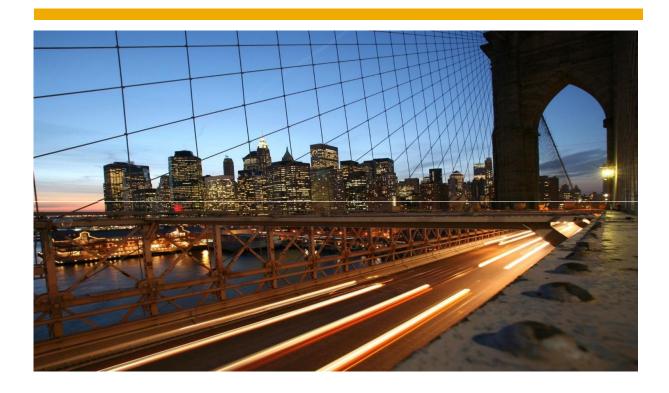

# **Disclosure Management**

EU XBRL setup

Author: Marc Kuipers

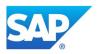

## TABLE OF CONTENT

| Introduction        | 3  |
|---------------------|----|
| General information |    |
| Setup               |    |
| Execution           |    |
| Specific topics     |    |
| Useful Notes/KBAs   | 37 |

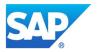

## Introduction

Brief overview of setting up XBRL for EU scenarios in Disclosure Management.

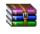

Sample\_data.zip

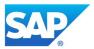

#### General information

Two scenarios are supported (see KBA <a href="https://i7p.wdf.sap.corp/sap/support/notes/2138659">https://i7p.wdf.sap.corp/sap/support/notes/2138659</a> for all supported scenarios)

#### **EIOPA Taxonomies for insurance companies** (Solvency II):

https://eiopa.europa.eu/Pages/Supervision/Insurance/Data-Point-Model-and-XBRL.aspxhttps://eiopa.europa.eu/Pages/Supervision/Insurance/Reporting-formats.aspx

## National Specific Templates for Solvency II reporting:

Ireland: <a href="https://www.centralbank.ie/regulation/industry-market-sectors/insurance-reinsurance/solvency-ii/national-specific-templates">https://www.centralbank.ie/regulation/industry-market-sectors/insurance-reinsurance/solvency-ii/national-specific-templates</a>

France: https://esurfi-assurance.banque-france.fr/current/taxonomies/taxonomie-ran The Netherlands: https://www.dnb.nl/statistiek/digitaal-loket-rapportages/toezicht-rapportages/verzekeraars/index.isp

Belgium:https://www.nbb.be/doc/dg/onegate/documentation\_domains/xbrl/xbrl\_documentation\_ins\_en.html

#### Known issues:

https://dev.eiopa.europa.eu/Taxonomy/Full/2.0.1/EIOPA SolvencyII List of Known Issues 2.0.1.xlsx Validation rules:

https://dev.eiopa.europa.eu/Taxonomy/Full/2.0.1/EIOPA SolvencyII Validations 2.0.1.xlsx

## **EBA Taxonomies for banks** (CoRep, FinRep, Asset Encumbrance (AE), Funding Plans (FP) and Supervisory Benchmarking Reporting (SBP)):

https://www.eba.europa.eu/risk-analysis-and-data/reporting-frameworks

#### EBA Homepage:

https://www.eba.europa.eu/regulation-and-policy/supervisory-reporting/implementing-technical-standard-on-supervisory-reporting-data-point-model- (CoRep / FinRep)

#### Validation rules:

https://www.eba.europa.eu/documents/10180/997029/EBA+Validation+Rules+-+2016+03+10.xlsx

#### You also find there the Filing Rules:

https://www.eba.europa.eu/documents/10180/1738017/EBA+Filing+Rules+v4.2.pdf

E.g. it says, that the "scheme identifier" always has to be <a href="http://standards.iso.org/iso/17442">http://standards.iso.org/iso/17442</a> (in our report configuration this is called "Entity Scheme").

#### German taxonomy enhancement:

https://www.bundesbank.de/Navigation/EN/Service/Reporting\_systems/Banking\_Supervision/Corep\_Finrep/corep\_finrep.html?nsc=true&https=1

#### Príncipes in DM

- · Base taxonomy only (published by regulators, no changing/extending taxonomies).
- Zip needs to contain http/https folder structure. No need for Arelle
- · Template based (published as Business Content on SMP or generated with template generator)

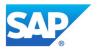

#### Setup

## 1. Report for taxonomy

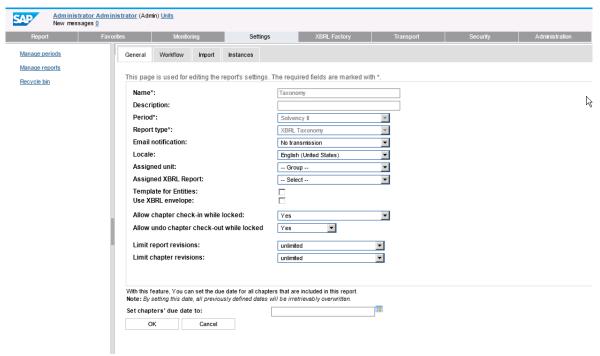

## Upload tax (base only)

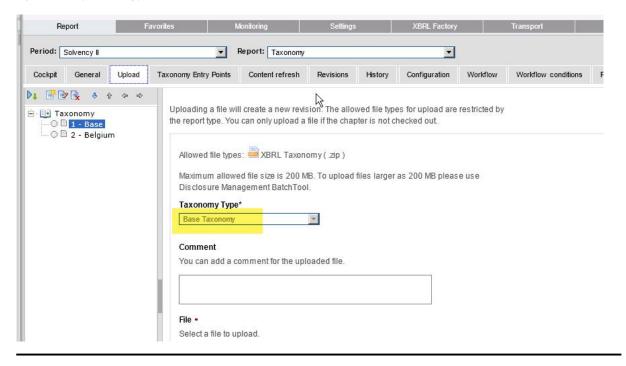

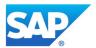

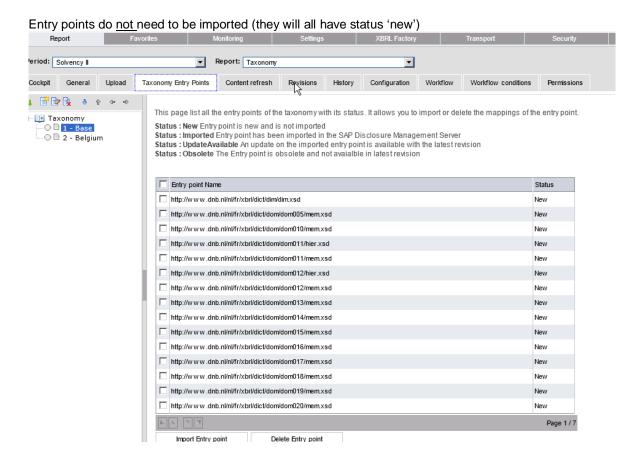

## 2. Entry Point activation (Fiori application)

This is a prerequisite step for the Template creator. The application launches a process, which is executed by the Task Engine ("the TE creates an XML that JAVA processes and loads into DB")

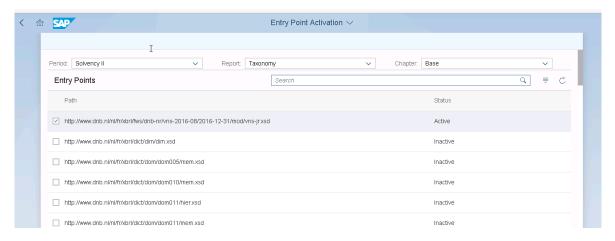

Tip: for entry point, do a search on "/mod/" folder

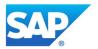

## Note: If you randomly pick an entry point, it will fail

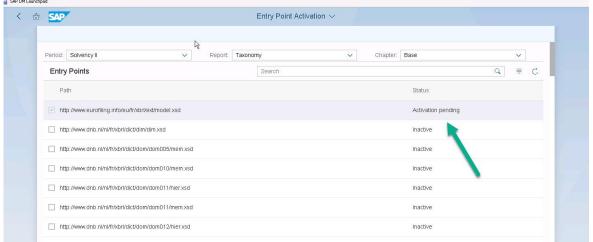

#### Check the Task Monitor

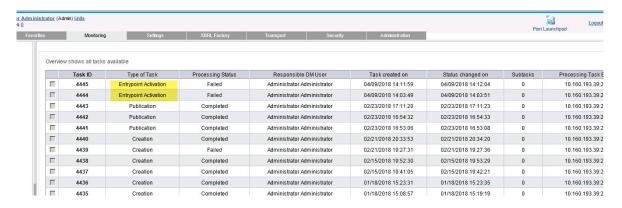

Example of an error (when selecting invalid entry point)

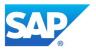

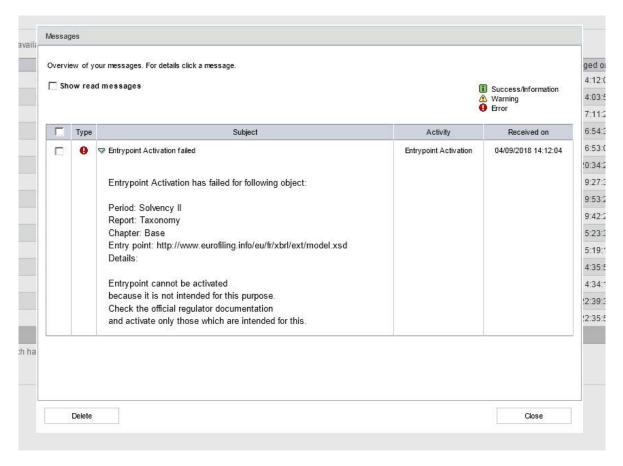

Note: JAVA config needs to be correct (in TE and XBRL services). If not, you will also get errors.

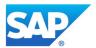

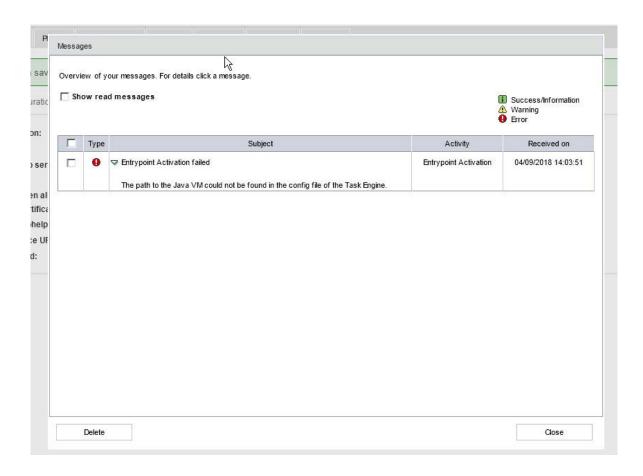

```
SAP.DM.TaskEngine.WinService.exe.config* X
   <?xml version="1.0"?>

G<configuration>
       <startup>
  <supportedRuntime version="v4.0.30319"></supportedRuntime>
       </startup>
        <connectionStrings configProtectionProvider="DataProtectionConfigurationProvider">
       <EncryptedData>
        </CipherData>
       </EncryptedData>
      </connectionStrings>
<!-- Please use this template connectionString Section to replace the encrypted one above, if a connectionString value has to be changed -->
<!--</pre>
       </connectionStrings>
<add name="taskEngine" connectionString="Data Source=SQLServerName;Initial Catalog=DMDatabaseName;Integrated Security=False; User Id=DMDatabaseUser;
</connectionStrings>
       <appSettings>
         cadd key="ServiceName" value="SAP Disclosure Management TaskEngine"></add>
<add key="ServiceName" value="SAP Disclosure Management TaskEngine"></add>
<add key="DisplayName" value="SAP Disclosure Management TaskEngine"></add>
<add key="PathToJavavN" value="C:\Program Files\Javav]prel.8.0 l61\bin\Javav.exe"></add>
<add key="JavaCmdArgs" value="-XX:-UseGCOverheadLimit -XX:+DisableExplicitGC -XX:+UseParallelGC -Xms2G -Xmx28G -jar"></add>

       </appSettings>
       <system.serviceModel>
  <services>
            <identity>
                <dns value="localhost"></dns>
</identity>
             </endpoint>
<endpoint address="mex" binding="mexHttpBinding" contract="IMetadataExchange"></endpoint>
              <host>
                <baseAddresses>
                   <add baseAddress="http://localhost:2605/TaskEngineService/"></add>
                </baseAddresses>
```

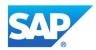

Note: wrong memory parameters

This can lead to (misleading) message that entry point is not correct (even though it is)

```
2018-04-09 07:52:53.8939 [5] [ERROR] ==>
------- Begin -------

ErrorID: e7d65581-d799-49e7-982d-6dd574e5c88a

Activating the entry point "http://www.dnb.nl/nl/fr/xbrl/fws/dnb-nr/vns-2016-08/2016-12-31/mod/vns-jr.xsd" failed. No output file was produced while reading the taxonomy.
------ End ------
```

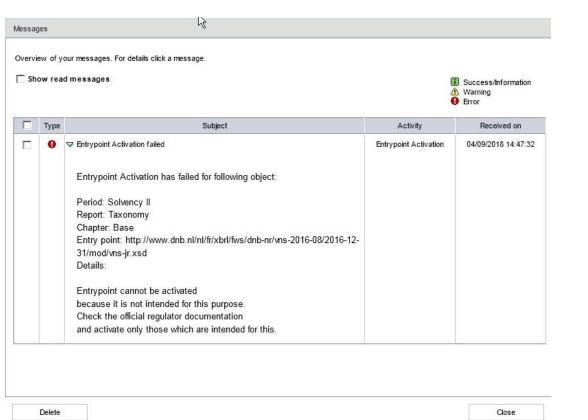

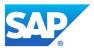

## 3. Template creator (Fiori application)

Select entry point (from previous step)

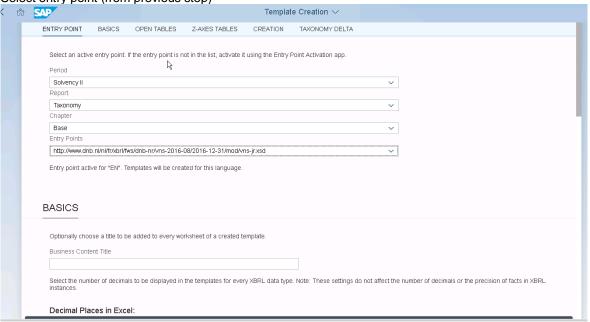

## Process (TE) creates all excel templates

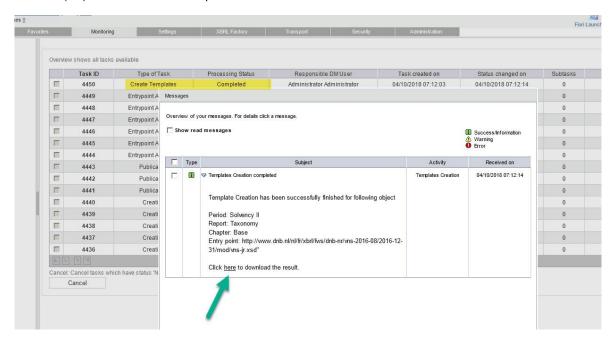

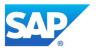

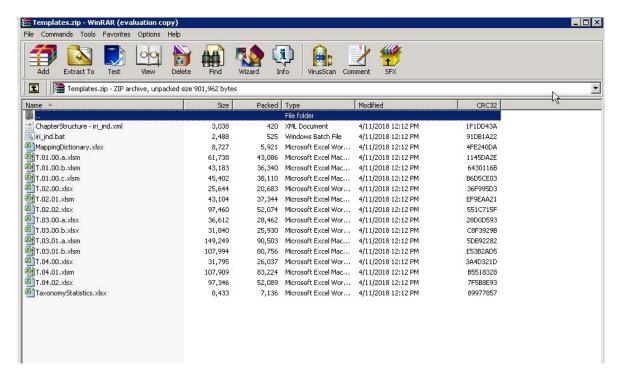

## For more details on the Template Creator, see:

https://jam4.sapjam.com/groups/lxPmNdHdMuP6tFSKn2Meqr/documents/cmu8UGjSwJuFCSD9TvMiw1

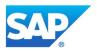

## 3. XBRL instance

NOTE: the XBRL instance is also the document used for the mapping (not like US, where XBRL instance is separate from Data Cache)

## 3.1 Report type

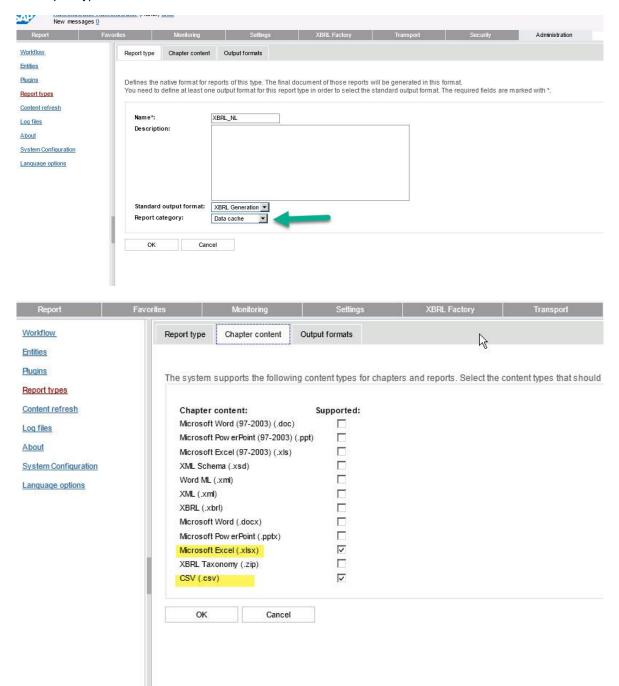

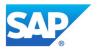

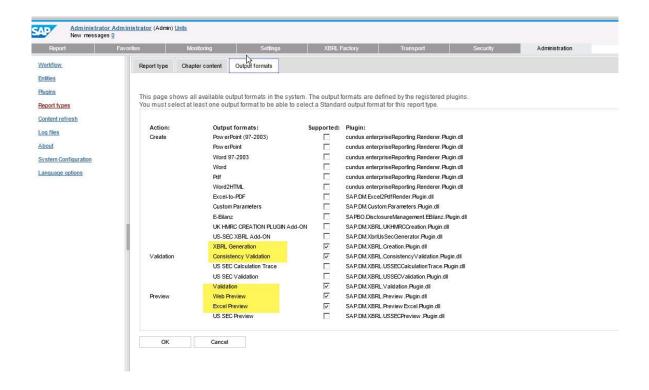

Upload the structure (xml file created by template creator)

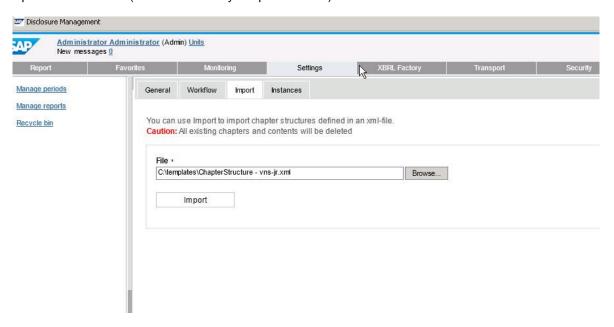

Upload content via Batch tool Adjust the .bat file (created by template creator)

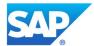

Run batch file (this calls the DM BatchTool.exe) Note: make sure workflow has started

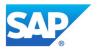

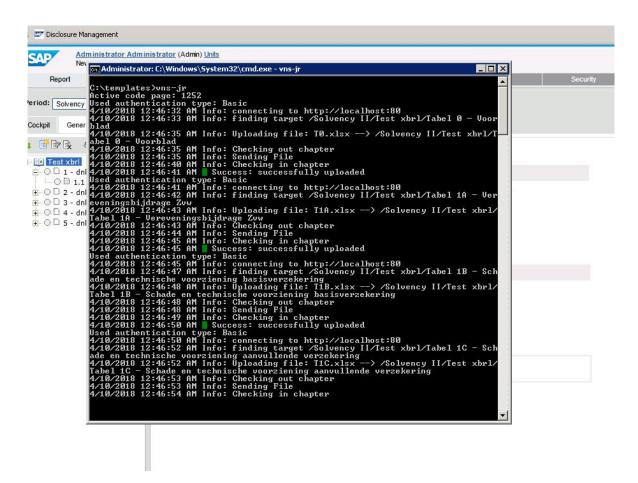

#### Configuration tab

Note: All relevant information on elements/units, link to taxonomy, scheme name etc. is on this tab This document has, therefore, all meta-data and data for the XBRL generation

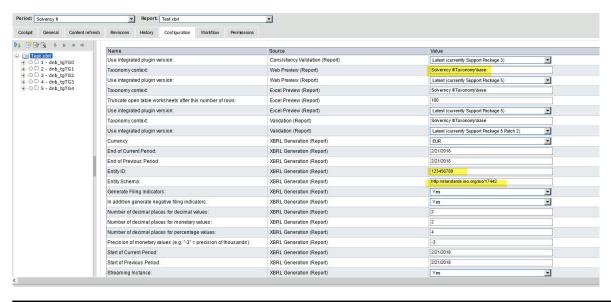

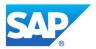

## Overview of Parameters

"Use integrated plugin version:"

- Always select "latest". Do not get confused that it says something about SP03 or SP05. We are already on SP12, but these values do not get updated ...

Start of Current Period / End of Previous Period / Start of Previous Period:

- You have to fill some dates there. Not import which one, but has to be before "End of Current Period".

#### End of Current Period:

This is your reference day for reporting. E.g. 31st December 201x. This will go into the XBRL instance.

#### **Entity Schema:**

Customer should know. Normally, it will be <a href="http://standards.iso.org/iso/17442">http://standards.iso.org/iso/17442</a>

#### **Entity ID**

Customer will know. Some ID number, each customer will get from the regulator.

#### **Taxonomy Context**

Period\report\chapter of where you have uploaded the taxonomy

Truncate open table worksheets after this number of rows:

In open tables, the Excel preview is configured to stop after this number of rows. Reason is that there might be many, many rows inside. However, if the number of rows exceeds the configured value, all rows (including the one from the Excel document) are written to a CSV file.

Number of decimal places for decimal values / monetary values / percentage values

Write, whatever you want – these numbers are ignored.

Precision of monetary values (e.g. "-3" = precision of thousands):

- Important for EBA scenarios.
- Ignored for Solvency II scenarios in those the "decimals" value has to be chosen automatically depending on the size of the reported value.

All other parameters: Default values.

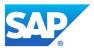

#### **Execution**

Data is entered in chapters (excel files). These are the file uploaded in the setup (created by Template Creator or downloaded from SMP

Each file normally has 3 sheets (Presentation /DataLayer / BD1)

Data is "entered" in BD1 (note: in reality, not manually entered – it is some datalink to another DM chapter (or BW data-source) that holds the data.

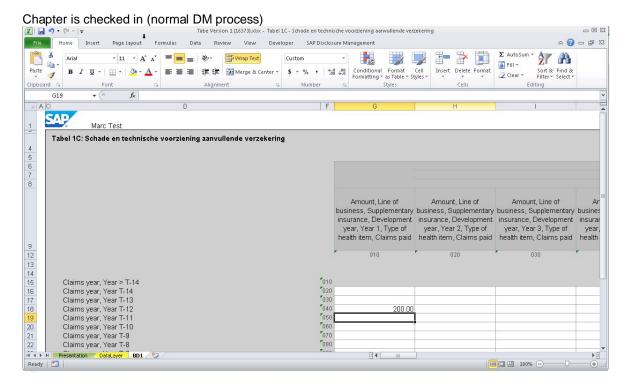

Once all mapping is complete, the XBRL can be generated. At Report level, use "Create" (like US). This creates task and the Task Engine will execute (check TE Monitor)

Revision has zip files with instance + validation reports + preview files

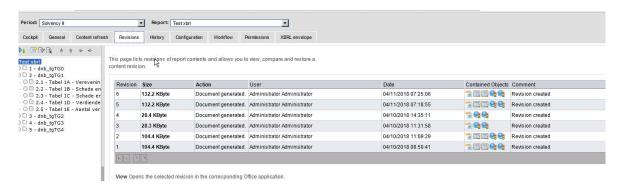

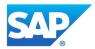

If generation fails, check

- 1) Configuration tab
- 2) TE logs
- 3) XBRL Service logs

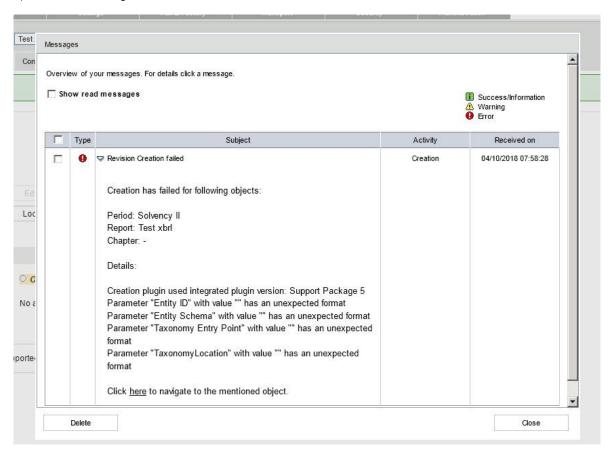

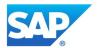

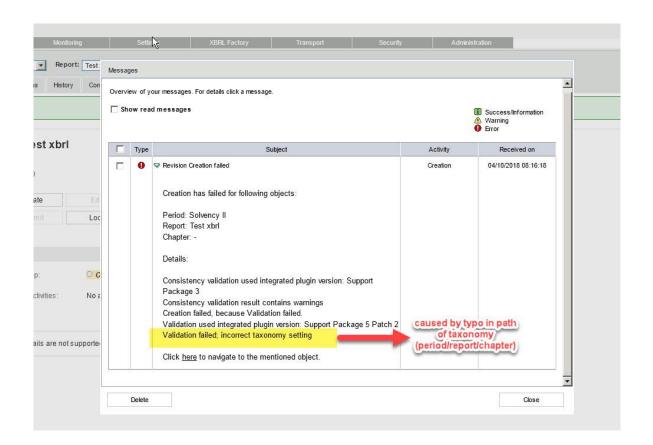

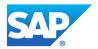

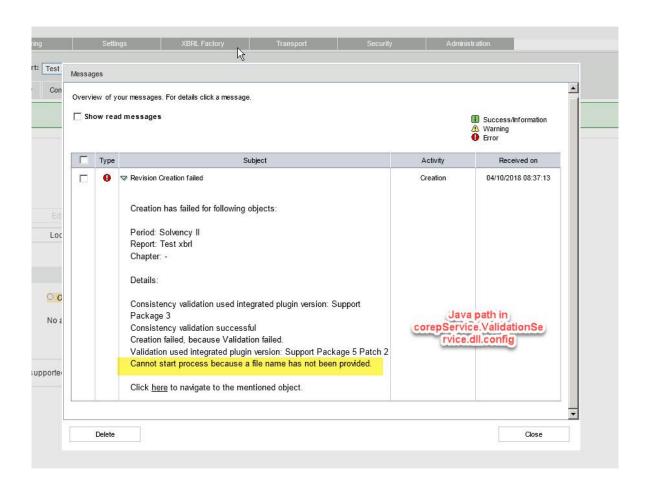

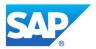

## Analysis of XBRL instance

Within the Excel files, there are (hidden) tags in columns and rows. There is also an EOF marker (nothing beyond the marker gets included in instance)

#### For example:

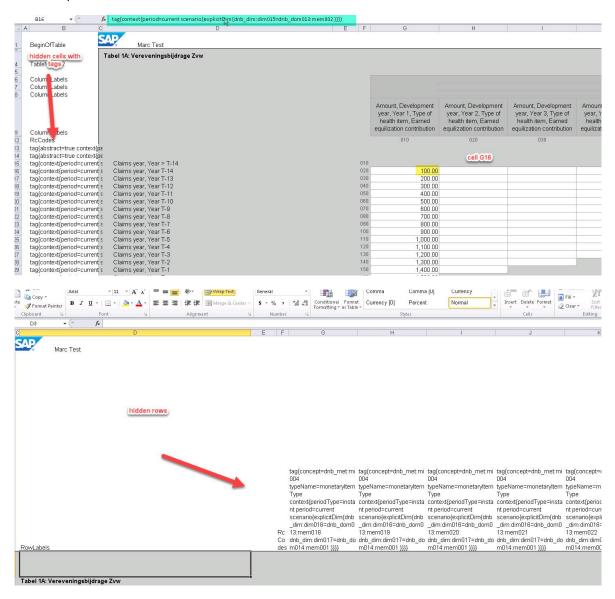

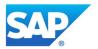

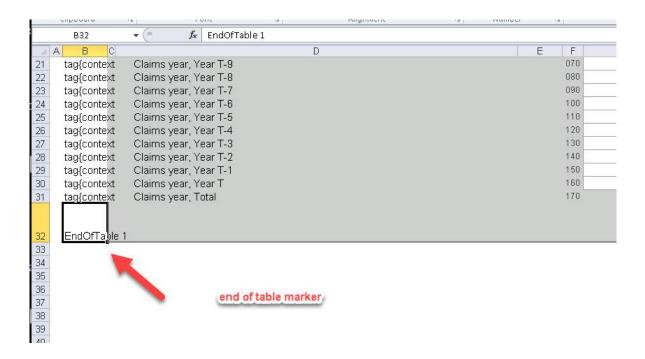

The chapter names (generated by Template Creator) also have "meaning", these are used in the XBRL instance

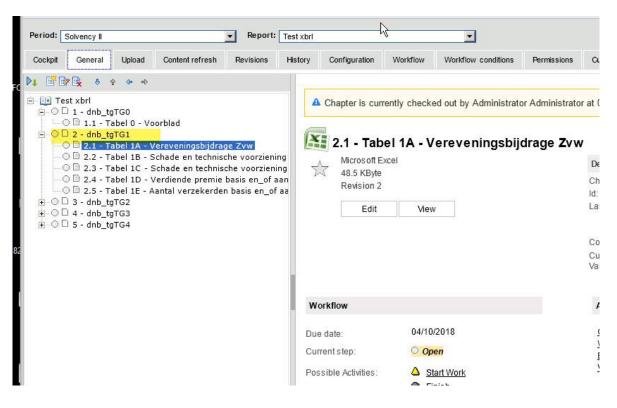

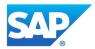

## An example of the XBRL instance

- · Unit information (from Configuration tab)
- · Context: a combination of Excel tags, Chapter information (note: cell reference G16 visible in XBRL)
- · Entered value

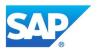

## **Preview**

Web preview (Note: can be viewed with IE only)

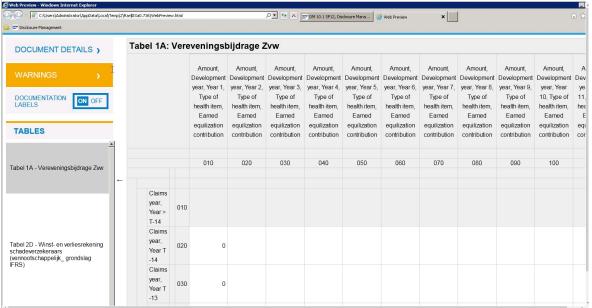

Excel preview is same - just the Excel file, rather than HMTL files

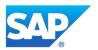

## **Validation**

DM will generate an Excel file, with three tabs (Details, Consistency, Validation Details=some meta-data (when and who generated etc.)
Consistency= data type + ambiguous data checks
Validation= Formulas / Assertions

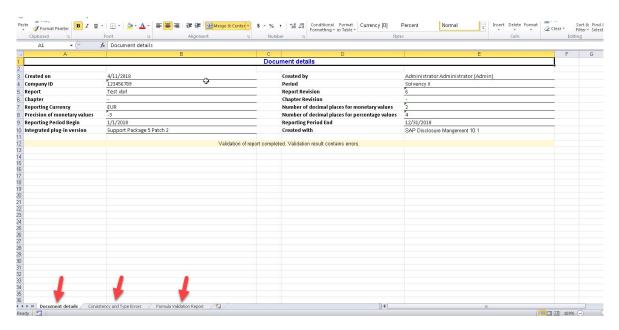

#### Example of Validation check

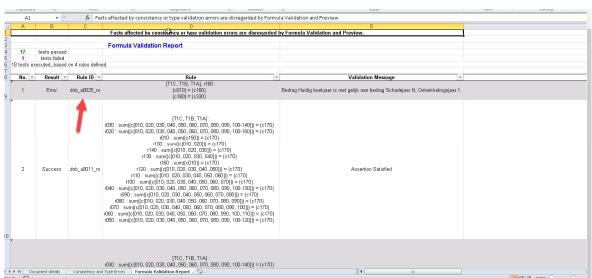

The report will shows the "rule\_id", the details of these are normally explained on website of regulator

Note: some assertion checks can be avoided, see SAP Note 2296488. (only possible since SP06)

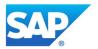

## **Specific topics**

## 1. Envelopes

XBRL Envelope: SAP Note 2237320;

Workaround for open issue (invalid XML): SAP Note 2307043

#### Currently needed in Belgium:

https://www.nbb.be/doc/dq/onegate help/onegate xbrl protocol ins v1 3.pdf

#### and France:

https://esurfi-assurance.banque-france.fr/uploads/tx\_bdftechnicalinfos/CDCI\_SOLVA2-v1\_7.docx

#### Define in Report settings

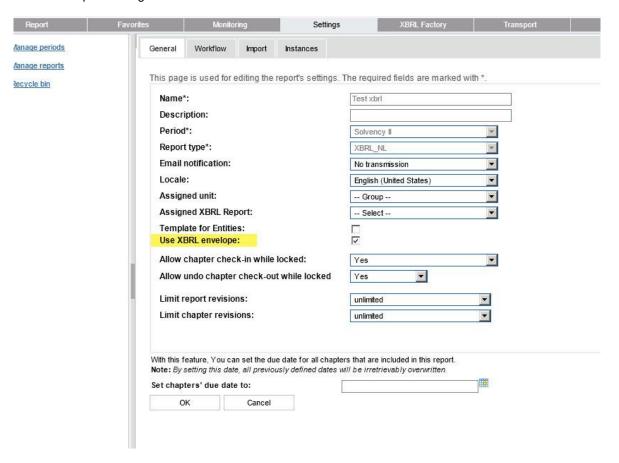

On Report, there will be an additional 'tab'

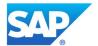

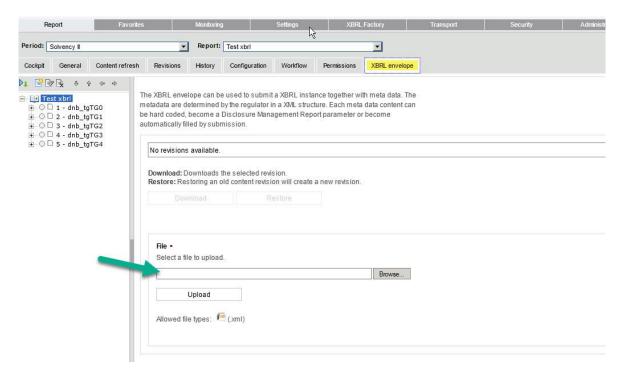

## Upload the template

```
Enveloppe+XBRL+du+rapport+S-qes_SCOR+PC_V1.xml - Notepad
File Edit Format View Help
 <?xml version="1.0" encoding="utf-8"?>
  <XbrlDelivery>
                                       <Volume{Content of the content of the content 
                                        <To>BDF</To>
                                        <Domain>S2P</Domain>
                                       <Response feedback="true">
<Email>{='Email' \NP}</Email>
                                       <Language>FR</Language>
                                                                                                                                                                                                                                                                                                                                                                                                                                    example 'envelope' XML
                                        </Response>
                                        <CustomParameters>
                                       <Dim prop="og_txn_vrs">S2BCE_SOLO_T_MD-2016-12-31</Dim>
                                                                              <Dim prop="report_date">2016-12</Dim>
                                        </CustomParameters>
                                                                              </Administration>
                                                                              <Report code="BCE_SOLO_TRIM" action="replace">
```

There may (will) be some additional parameters

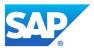

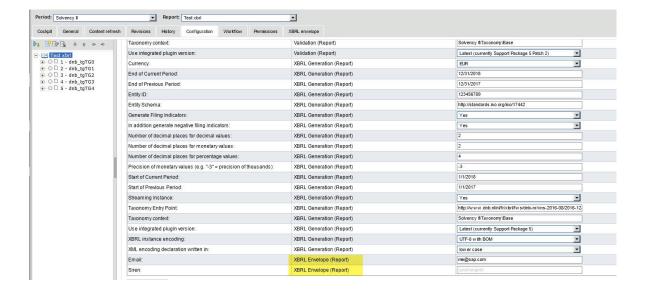

One additional step (after XBRL creation), you need to click "Submit" to generate the XML file that contains the envelope.

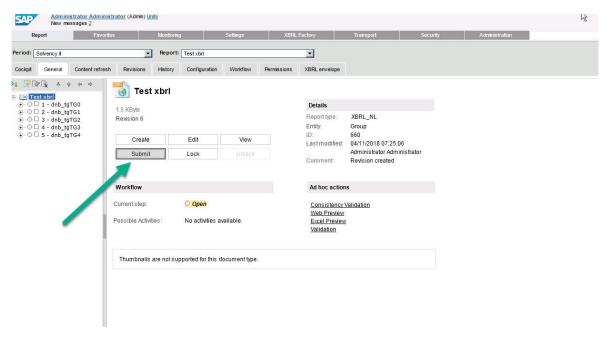

Result (XML file, that contains envelope + XBRL)

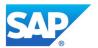

```
Colleges Management

Chamly versions = 1.0° encoding = TUTF-8"?>

**Charled in the part of the colleges of the colleges of the
```

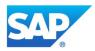

#### 2. Massdata

Purpose: performance (for large data entry) NOTE: Not related to Mass Data link in DM !!!

In Template generator – set CSV (tick)

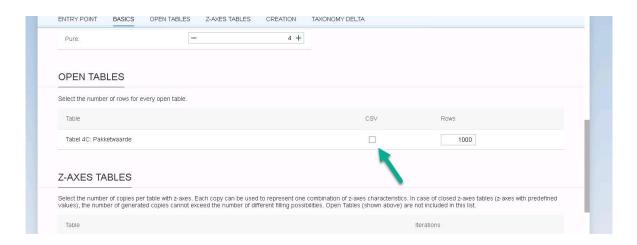

#### Creates csv files

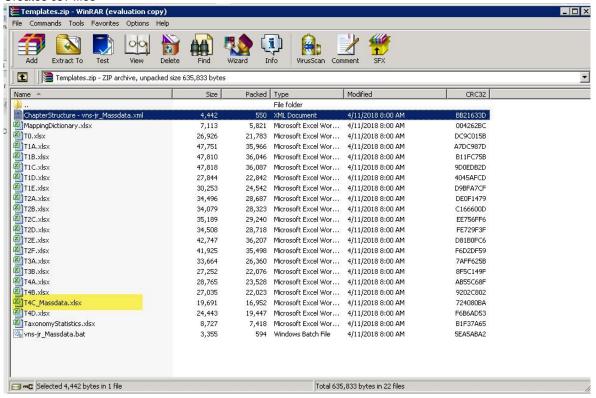

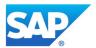

In Report – Excel links to csv (has just one row)
Data in loaded into CSV (multi-rows), there is no entry in BD sheet!
During XBRL generation, DM processes the one line – but does this for each line in CSV (and thus all data will be included in XBRL instance)

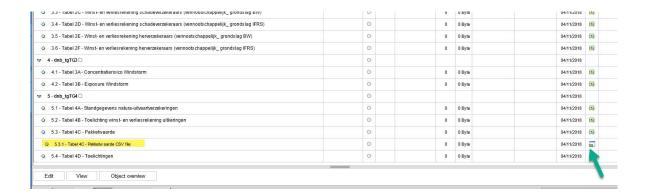

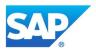

## 3. PDF option

Introduced in Stack 1200, see <a href="https://blogs.sap.com/2018/03/12/dm-stack-1200-available/">https://blogs.sap.com/2018/03/12/dm-stack-1200-available/</a> Only used for Belgium specific requirements, it encrypts PDF files into the XBRL

On DM client (in utilities folder, C:\Program Files (x86)\SAP\SAP Disclosure Management\Utilities\XBRL PDF Attachments)

See readme.txt in this folder

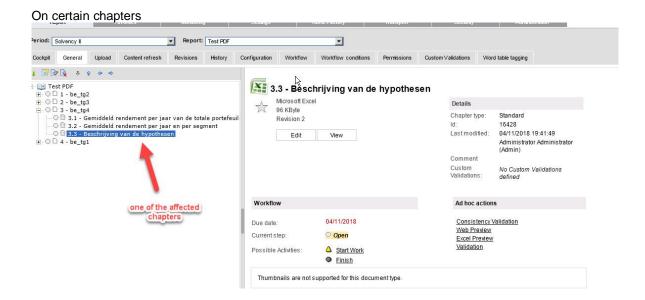

You need to provide the PDF name

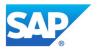

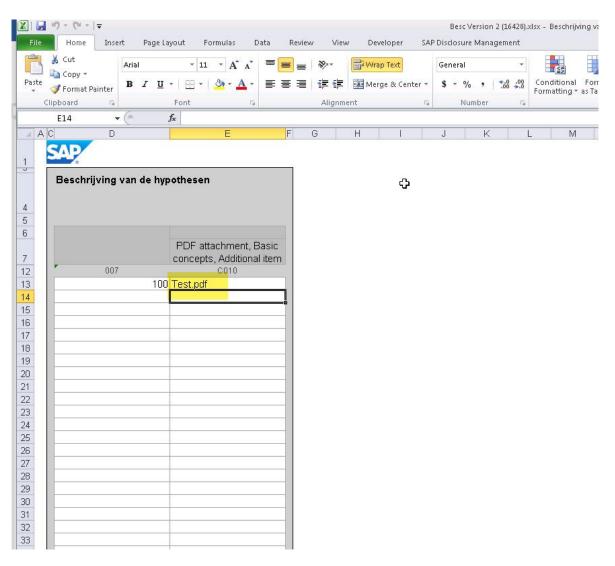

In the specified folder, you copy this PDF file, together with the XBRL instance

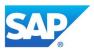

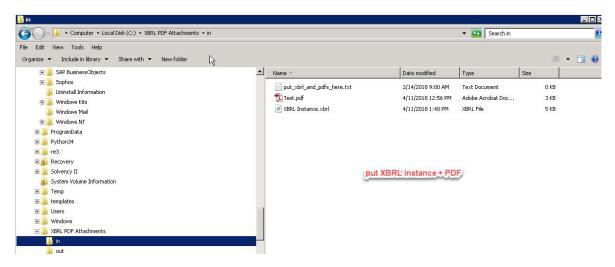

## Run "attachPDF.bat"

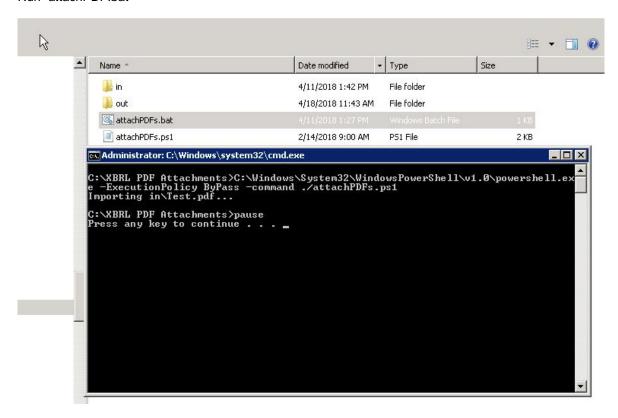

Output in the \out folder

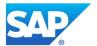

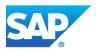

## Useful Notes/KBAs

2063215 - How to modify a CoRep or FinRep or Solvency II Taxonomy

2069765 - Automated Uploading for COREP/FINREP and the Solvency II Business Content to DM Server

2461750 - What is the memory (RAM) requirement to run validation for Solvency II reporting scenario in SAP Disclosure Management

2414343 - Decimals value inconsistency after upgrade to STACK 802

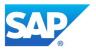

#### www.sap.com

#### ©2016 SAP AG. All rights reserved.

SAP, R/3, SAP NetWeaver, Duet, PartnerEdge, ByDesign, SAP BusinessObjects Explorer, StreamWork, and other SAP products and services mentioned herein as well as their respective logos are trademarks or registered trademarks of SAP AG in Germany and other countries.

Business Objects and the Business Objects logo, BusinessObjects, Crystal Reports, Crystal Decisions, Web Intelligence, Xcelsius, and other Business Objects products and services mentioned herein as well as their respective bogos are trademarks or registered trademarks of Business Objects Software Ltd. Business Objects is an SAP company.

Sybase and Adaptive Server, iAnywhere, Sybase 365, SQL Anywhere, and other Sybase products and services mentioned herein as well as their respective logos are trademarks or registered trademarks of Sybase, Inc. Sybase is an SAP company.

All other product and service names mentioned are the trademarks of their respective companies. Data contained in this document serves informational purposes only. National product specifications may vary.

These materials are subject to change without notice. These materials are provided by SAP AG and its affiliated companies ("SAP Group") for informational purposes only, without representation or warranty of any kind, and SAP Group shall not be liable for errors or omissions with respect to the materials. The only warranties for SAP Group products and services are those that are set forth in the express warranty statements accompanying such products and services, if any. Nothing herein should be construed as constituting an additional warranty.

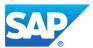